# **Implementasi Aplikasi Pendaftaran dan Pembayaran Kontrakkan Ahmad Rais Berbasis Desktop VB Net dan Microsoft Access**

**Ahmad Rais Ruli** Manajemen Informatika Akademi Manajemen Informatika dan Komputer Bina Sarana Informatika Tangerang (Amik BSI Tanggerang) Komplek Bsd Sektor Xiv-C1/1 Jl Letnan Sutopo, Tangerang 15318, Banten [Ahmad.aul@bsi.ac.id](mailto:Ahmad.aul@bsi.ac.id)

#### **Abstrak**

Rumah adalah salah satu bangunan yang dijadikan tempat tinggal selama jangka waktu tertentu. Rumah bisa menjadi tempat tinggal manusia maupun hewan, namun untuk istilah tempat tinggal yang khusus bagi hewan adalah sangkar, sarang, atau kandang. Adanya perkembangan teknologi saat ini yang mendukung kondisi seseorang untuk melakukan segala sesuatu pekerjaan secara cepat, yang dipengaruhi dengan banyaknya bermunculan aplikasi yang dapat digunakan dalam menunjang kehidupan sehari-hari. Microsoft Visual Basic .NET adalah sebuah alat untuk mengembangkan dan membangun aplikasi yang bergerak di atas sistem .NET Framework, dengan menggunakan bahasa BASIC. Dengan menggunakan alat ini, para programmer dapat membangun aplikasi Windows Forms, Aplikasi web berbasis ASP.NET, dan juga aplikasi command-line. Bahasa Visual Basic .NET sendiri menganut paradigma bahasa pemrograman berorientasi objek yang dapat dilihat sebagai evolusi dari Microsoft Visual Basic versi sebelumnya yang diimplementasikan di atas .NET Framework. Pembuatan aplikasi ini bertujuan untuk memudahkan para pemilik rumah kontrakan dengan menggunakan sebuah aplikasi yang berbasis desktop agar dapat menghemat waktu dalam pencatatan daftar penyewa dan bukti kwitansi yang sampai sekarang masih menerapkan penulisan secara manual. Aplikasi desktop ini diperuntukkan kepada pemilik kontrakan yang berperan sebagai admin. Pada aplikasi ini admin dapat menambah, mengubah dan menghapus data yang berkaitan dengan penyewa atau kontrakan. Melalui aplikasi ini juga dihasilkan keluaran berupa kwitansi yang dapat otomatis tercetak sendiri sesuai data yang dimasukkan tanpa harus menulis secara manual

#### **Kata Kunci : Kontrakan, Visual Basic .Net , Rumah , Aplikasi**

#### **Abstract**

The house is one of the building used as a place to stay for a certain period. The house could be the place to stay human and animals, but for a term unique shelter for the animals are caged, hive, or enclosure. The development of today's technology that supports a person's condition to do everything the job quickly, which is influenced by the number of applications emerge that can be used to support everyday life. Based on the explanation will be made a registration application and lease payments based desktop rented house. In making the application use VB.NET programming languages and Microsoft Access database applications. Microsoft Visual Basic .NET is a tool to develop and build applications that move on the .NET Framework system, using the BASIC language. By using this tool, programmers can build Windows Forms applications, ASP.NET-based web

ISSN 1410-5063 9

applications, as well as command-line applications. Visual Basic .NET language itself adheres to the paradigm of object-oriented programming language that can be seen as an evolution of the previous version of Microsoft Visual Basic that is implemented on top of the .NET Framework. Making this application aims to facilitate the owners of rented houses by using a desktop-based application that can save time in recording a list of tenants and evidence of receipt, which is still applying manually writing. The desktop application is reserved to the owner of the rented that acts as an admin. In this application, the admin can add, change and delete data relating to tenants or rented. Through this application also generated output a receipt which can be automatically printed itself accordingly entered data without having to manually write

#### **Keywords: Rented, Visual Basic .Net, Home, Application**

#### **I. PENDAHULUAN**

 Kebutuhan pokok untuk mempermudah manusia dalam menjalankan kehidupannya adalah sandang, pangan dan papan. Sandang tidak akan lengkap tanpa pangan maupun papan begitupun sebaliknya. Mungkin pada masa lalu ketiga elemen tersebut dapat dengan mudah didapatkan dan dibuat. Akan tetapi seiring dengan perkembangan jaman yang semakin maju, ketersediaan lahan tempat tinggal di daerah perkotaan semakin sulit untuk didapatkan. Peluang inilah yang banyak dilihat oleh para pemilik tanah yang mempunyai lahan yang masih luas untuk membangun salah satu elemen kebutuhan pokok manusia, yaitu papan. Mereka membangun serta menyewakan rumah sebagai tempat bagi para perantau yang akan menetap di daerah DKI Jakarta dan sekitarnya. Selain rumah ada pula beberapa yang membangun kios untuk para pedagang dari daerah-daerah yang mencoba peruntungannya.

Hal ini yang membuat para pemilik kesulitan menyimpan data para penyewa serta membutuhkan waktu yang lama untuk menulis kwitansi bukti pembayaran sewa. Teknologi saat ini memungkinkan seseorang untuk melakukan segala sesuatu pekerjaan secara cepat. Hal ini tidak terlepas dari keinginan manusia akan sesuatu yang instan, karena itu

banyak sekali bermunculan aplikasi-aplikasi yang dapat digunakan dalam menunjang kehidupan seharihari.Berdasarkan penjelasan di atas akan dibuat sebuah aplikasi pendaftaran dan pembayaran sewa rumah kontrakan berbasis desktop. Pada pembuatan aplikasi digunakan bahasa pemrograman VB.NET dan aplikasi basis data Microsoft Access. Aplikasi ini diharapkan dapat membantu para pemilik rumah kontrakan agar dapat mengatur data serta pembayaran para penyewa secara cepat dan tidak lagi melakukan penulisan kwitansi pembayaran secara manual.

Dalam penulisan ini masalah dibatasi pada pendaftaran dan pembayaran kontrakan serta kios milik Ahmad Rais Ruli yang berada di daerah Kalibata. Pada aplikasi ini akan menampilkan pendaftaran sewa kontrakan dan kios, pembayaran uang bulanan maupun tahunan sewa kontrakan dan pencetakan bukti kwitansi hasil pembayaran tersebut..Dalam Tujuan penulisan ini adalah untuk mempercepat proses transaksi serta mempermudah pengelolaan data penyewa kontrakan atau kios Ahmad Rais Ruli yang terletak di daerah Kalibata.

#### **II. KAJIAN LITERATUR II.1 Pengertian Kontrakan**

Kontrakan adalah rumah yang disewakan oleh pemilik berdasarkan batas waktu yang ditentukan oleh sang pemilik dengan tujuan agar mendapatkan keuntungan dalam hal biaya. Banyak orang sering kali tidak dapat membedakan antara rumah kontrakan dan rumah kost, keduanya memang memiliki pengertian yang sama akan tetapi rumah kontrakan dan rumah kost memiliki sudut pandang yang berbeda. Berikut beberapa perbedaannya

Tabel 2.1 Sudut Pandang Rumah kontrakan

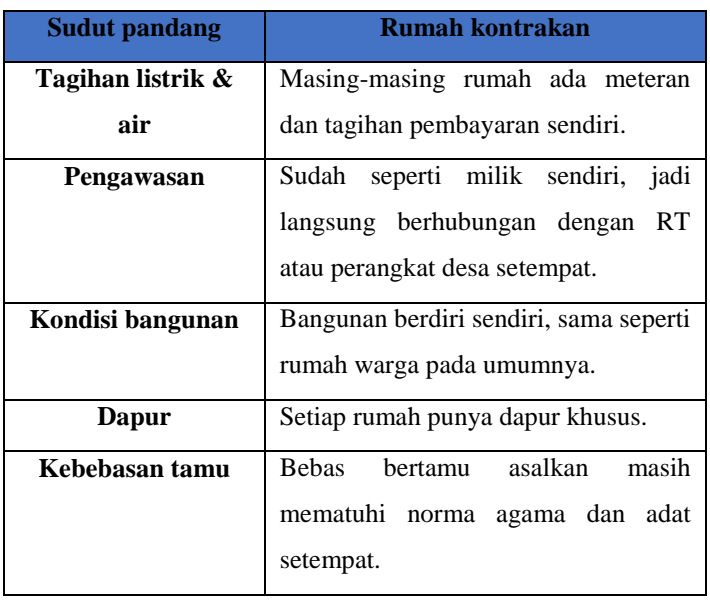

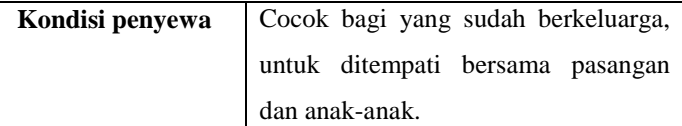

# *II.2 Microsoft Visual Studio*

Microsoft Visual Studio merupakan sebuah perangkat lunak lengkap yang dapat digunakan untuk melakukan pengembangan aplikasi, baik itu aplikasi bisnis, aplikasi personal, ataupun komponen aplikasi lainnya dalam bentuk aplikasi *console*, aplikasi Windows, ataupun aplikasi Web. Kompiler yang dimasukkan ke dalam paket Visual Studio antara lain Visual C++, Visual C#, Visual Basic, Visual Basic .NET, Visual InterDev, Visual J++, Visual J#, Visual FoxPro, dan Visual SourceSafe.

Microsoft Visual Studio dapat digunakan untuk mengembangkan aplikasi dalam *native code* (dalam bentuk bahasa mesin yang berjalan di atas Windows) ataupun *managed code* (dalam bentuk Microsoft Intermediate Language di atas .NET Framework). Selain itu, Visual Studio juga dapat digunakan untuk mengembangkan aplikasi Silverlight, aplikasi Windows Mobile (yang berjalan di atas .NET Compact Framework).Visual Studio kini telah menginjak versi Visual Studio 12.0 atau dikenal dengan sebutan Microsoft Visual Studio 2013 yang diluncurkan pada 17 Oktober 2013 yang ditujukan untuk platform Microsoft .NET Framework 4.5.1 . Versi sebelumnya Visual Studio 2012 ditujukan untuk platform 4.5, Visual Studio 2010 ditujukan untuk .NET Framework 4.0, Visual Studio 2008 ditujukan untuk platform .NET Framework 3.5, Visual Studio 2005 ditujukan untuk platform .NET Framework 2.0 dan 3.0. Visual Studio 2003 ditujukan untuk .NET Framework 1.1, dan Visual Studio 2002 ditujukan untuk .NET Framework 1.0. Versi-versi tersebut di atas kini dikenal dengan sebutan Visual Studio .NET, karena memang membutuhkan Microsoft .NET Framework. Sementara itu, sebelum muncul Visual Studio .NET, terdapat Microsoft Visual Studio 6.0 (VS1998).

## *II.3 Pengenalan Visual Basic .NET*

Microsoft Visual Basic .NET adalah sebuah alat untuk mengembangkan dan membangun aplikasi yang bergerak di atas sistem .NET Framework, dengan menggunakan bahasa BASIC. Dengan menggunakan alat ini, para programmer dapat membangun aplikasi Windows Forms, Aplikasi web berbasis ASP.NET, dan juga aplikasi command line. Alat ini dapat diperoleh secara terpisah dari beberapa produk lainnya (seperti Microsoft Visual C++, Visual C#, atau Visual J#), atau juga dapat diperoleh secara terpadu dalam Microsoft Visual Studio .NET. Bahasa Visual Basic .NET sendiri menganut paradigma bahasa pemrograman berorientasi objek yang dapat dilihat sebagai evolusi dari Microsoft Visual Basic versi sebelumnya yang diimplementasikan di atas .NET Framework. Peluncurannya mengundang kontroversi, mengingat banyak sekali perubahan yang dilakukan oleh Microsoft, dan versi baru ini tidak kompatibel dengan versi terdahulu.Teknologi .NET muncul karena adanya beberapa alasan pada teknologi aplikasi Microsoft yang lama. Standar yang lama berbasiskan pada COM di mana memiliki berbagai macam keterbatasan, antara lain :

# 1. DLL Hell

Istilah ini sering kali dipakai oleh programmer untuk menyatakan masalah versi yang terjadi pada COM. Ketika COM mengalami perubahan atau pembaharuan seluruh aplikasi yang memakai komponen tersebut harus dikompile ulang jika tidak sering terjadi *Runtime Error*.

2. Tidak cocok dengan platform lain

Standar COM tidak bisa diterapkan untuk platform atau mesin yang lain. Ketergantungannya terhadap system Win32 sangat tinggi. Sehingga untuk diterapkan pada mesin seperti PDA, handphone sangat susah sekali.

3. Tidak mendukung *inheritance*

Komponen dalam COM tidak dapat dilakukan *inheritance* sehingga sangat sulit bagi programmer untuk mengembangkan lebih lanjut komponen yang sudah ada.

*Vol. 19, No. 1, Maret 2017* Dalam teknologi .NET teknik kompilasi yang terjadi pada *source code* program memiliki sedikit keunikan.

VB 6 dan VB.NET mempunyai beberapa perbedaan mendasar, yaitu:

1. Integrated Development Environment (IDE).

VB.NET masih menggunakan Visual Studio sebagai IDE, namun sudah berbeda dengan Visual Studio yang digunakan pada VB6, sekarang Visual Studio hanya mendukung tiga bahasa utama yaitu VB, C#, dan C++.

2. Perubahan sintaks dan model objek dari class.

VB.NET sudah didesign ulang menjadi lebih modern maka banyak sintaks yang dikurangi dan ditambahkan, misal perintah GoSub sudah dihilangkan tapi banyak keyword baru terutama untuk *Object Oriented Programming*.

3. Perubahan kompilasi kode dan menjalankan program.Perbedaan yang ketiga terletak pada proses untuk kompilasi dan menjalankan program. VB.NET application akan dikompilasi menjadi kode assembly tidak seperti kebanyakan aplikasi Win32. .NET juga memiliki komponen *Garbage Collection* yang akan secara otomatis membersihkan objek yang dibuat dari memori ketika sudah tidak diperlukan. Jadi tidak perlu menghapus objek secara manual.

VB.NET mempunyai beberapa fitur baru yang membuat bahasa VB menjadi lebih kuat sehingga dapat mematahkan mitos bahwa VB hanya bahasa mainan *(toy language)* bila dibandingkan dengan bahasa lain seperti C++ dan Java. Fiturfitur tersebut antara lain:

#### **a. Dukungan Object Oriented Programming**

VB.NET adalah bahasa pemrograman yang penuh *Object Oriented*. Jadi VB.NET mendukung fiturfitur OOP seperti *inheritance, interface, method overloading dan polymorphism.*

#### **b. Structure Exception Handling**

Untuk menggantikan perintah On Error Goto pada VB6, VB.NET meyediakan *error handling* yaitu Try..Catch..Finally. *Error handling* pada VB.NET ini lebih mudah digunakan karena hanya cukup menaruh kode yang akan dicek dibagian Try, dan menyiapkan exception handling nya dibagian catch.

**c. GDI+**

GDI+ adalah library grafik yang digunakan untuk mengembangkan aplikasi windows form.

## **d. Web Services dan Web Form**

Dengan penggunaan VB.NET kita dapat membuat aplikasi berbasis web dengan menggunakan Web Form (ASP.NET). Kita juga dapat membuat aplikasi web service untuk membuat *three tier application*.

## **e. Cross-Languege Interoperability**

Oleh karena disetiap program yang berjalan di .NET dikompile menjadi assembly maka dapat dibuat aplikasi dengan bahasa pemrograman yang berbeda yang berjalan diatas platform .NET seperti C# dan C++. Jadi dapat juga menggunakan komponen yang dibuat menggunakan C# atau C++ untuk digunakan di VB.

#### **f. Multihreading**

Fitur ini sangat berguna apabila terdapat aplikasi yang proses komputasinya memakan waktu lama.

#### **g. Type Safe Collection**

Fitur ini mulai ada di .NET 2.0 (VB 8 atau VB 2005). Dengan fitur ini dapat dibuat *object collection* yang *type safe*.

#### **h. LINQ (Language Integrated Query)**

Fitur ini mulai ada pada .NET 3.5 (VB 9 atau VB 2008). Fitur ini digunakan untuk dilakukan *query* data yang ditambahkan kedalam bahasa VB dan C# sehingga kedua bahasa tersebut dapat melakukan *query* ke objek database.

Penggunaan Windows Form untuk pembuatan aplikasi desktop dan menggabungkannya dengan komponenkomponen visual yang ada. Untuk memulai .NET kita harus menginstal tool yang kita gunakan terlebih dahulu yaitu Microsoft Visual Studio .NET 2013.Terdapat beberapa alasan mengapa menggunakan Microsoft Visual Basic .NET 2013 sebagai bahasa pemrograman dalam penulisan ini dibandingkan dengan bahasa pemrograman yang lain, yaitu :

- 1. *Capability*, Microsoft Visual Basic .NET 2013 dapat digunakan untuk memproduksi atau membuat sebuah perangkat lunak yang cukup rumit dengan menggunakan teknik pengaksesan data yang ada.
- 2. *Flexibility*, Microsoft Visual Basic .NET 2013 dapat digunakan hampir dalam semua pembuatan aplikasi yang diinginkan, tidak hanya untuk pengaksesan suatu basis data.
- 3. *Familiarity*, dengan menggunakan bahasa pemrograman yang telah dikenal hampir diseluruh dunia, maka terdapat jaminan tersedianya banyak tenaga ahli yang dapat mengembangkan aplikasi yang ada atau yang sedang dibangun.
- 4. *Popularity*, Kepopuleran Microsoft Visual Basic .NET 2013 sebagai bahasa pemrograman telah memudahkan pembuat program untuk mencari referensi artikel maupun kode program di majalah-majalah maupun situs-situs web yang ada.

# **2.2.2 Pengenalan Integrated Development Environment (IDE) VB.NET 2013**

Untuk mengembangkan aplikasi VB.NET dapat menggunakan editor Visual Studio IDE (Integrated Development Environmet). Penggunaan IDE bertujuan untuk mempermudah mengembangkan aplikasi sehingga lebih cepat dan produktif. Visual Studio merupakan IDE yang sangat

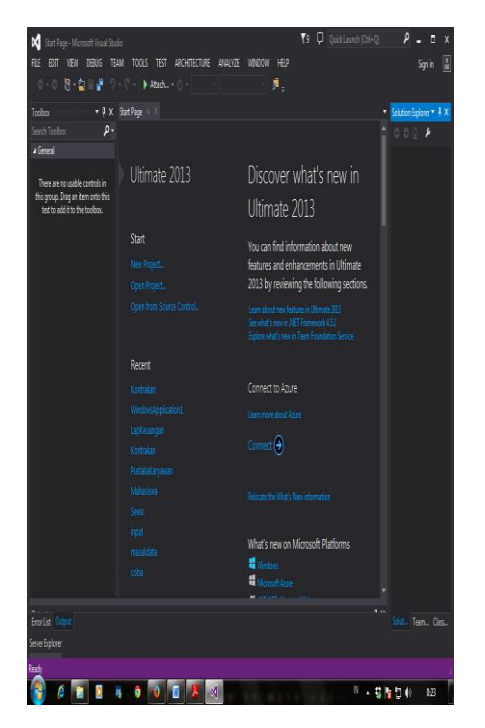

Gambar 2.1 Tampilan IDE Visual Basic .NET 2013

Lengkap dan dapat menjadi lebih produktif, namun fitur-fitur yang ada di Visual Studio harus dipelajari secara detail agar dapat memanfaatkannya secara lebih maksimal. Visual Studio IDE memiliki beberapa menu, antara lain :

# **A. Title Bar**

Berfungsi untuk menampilkan nama project yang aktif atau sedang dikembangkan.

# **B. Menu Bar**

Bagian menu utama terdapat 11 menu yang mana tidak semua menu itu terpakai oleh kita dalam merancang

*Vol. 19, No. 1, Maret 2017* program, berikut ini beberapa menu yang sering kita pakai :

- a) File : Berisikan tentang manipulasi file seperti project, file dan komponen lainnya.
- b) Edit : Berisikan tindakan-tindakan untuk melakukan perubahan terhadap sebuah objek.
- c) View : Berisikan dengan fungsi-fungsi untuk melihat kondisi dan properties objek-objek.
- d) Tools : Berisikan dengan penyediaan alat-alat untuk melakukan pemrograman atau yang berhubungan dengan pemrograman.
- e) Windows : Berisikan tentang pencantuman dan pemilihan window-window yang ditampilkan.
- f) Help : Berisikan fasilitas bantuan.

# **C. Form**

Objek utama berfungsi sebagai tempat meletakkan objek-objek atau komponen yang digunakan dalam merancang sebuah tampilan antar muka pada program aplikasi.

# **D. Toolbox**

Terdapat disebelah kiri tampilan IDE, berisi objek kontrol yang digunakan untuk mendesain antar muka grafis. Pada Visual Studio 2013 pengorganisasian objek kontrol lebih rapi dan teratur sehingga lebih mudah untuk menemukan objek kontrol yang diinginkan.

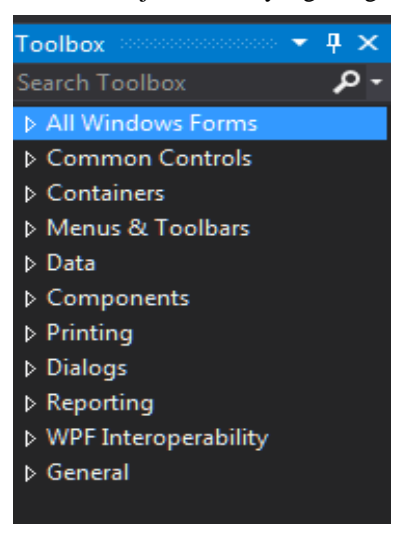

Gambar 2.2 Toolbox

Pada Visual Basic.NET 2013 penggunaan objek kontrol yang ada pada toolbox digunakan untuk merancang model tampilan dari sebuah program aplikasi yang kita buat. Semua jenis objek pada toolbox, dibagi ke dalam beberapa tab dan dari setiap tab tersebut kita dapat memperluas objek-objek simbol + yang ada di depan tab objek tersebut. Berikut penjelasan dari penggunaan dan fungsi dari objek standar yang sering digunakan dalam merancang tampilan dari sebuah program aplikasi pada Visual Basic.NET 2013 antara lain :

#### **1. Tab Common Control**

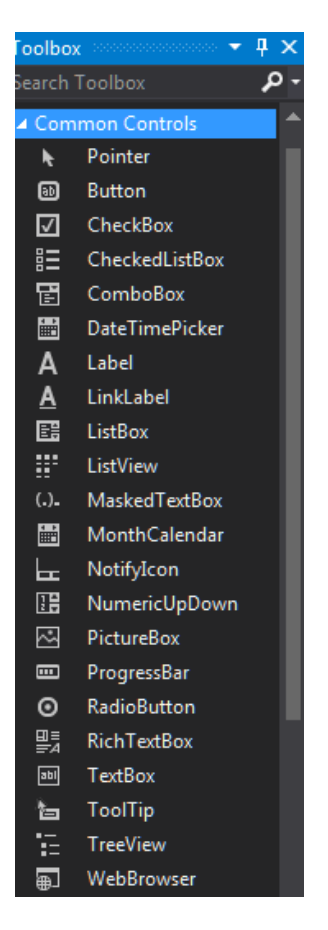

Gambar 2.3 Common Control

#### **a. Button**

Berfungsi untuk menjalankan *event* seperti metode klik dan sebagainya.

## **b. CheckBox**

Berfungsi untuk memilih pilihan lebih dari satu yang ada secara bersamaan.

## **c. ComboBox**

Berfungsi untuk memilih pilihan berdasarkan pada daftar DropDown.

#### **d. DateTimePicker**

Berfungsi untuk pemilihan atau pengambilan nilai tanggal.

#### **e. Label**

Berfungsi untuk menampilkan tulisan, tetapi tidak dapat menerima input secara langsung dari keyboard saat program dijalankan.

#### **f. ListBox**

Berfungsi untuk melakukan pemilihan pada daftar kotak, hampir sama dengan ComboBox**.**

## **g. ListView**

Berfungsi untuk menampilkan data berupa daftar item melalui ADO.NET dan sifatnya *read only*, hampir sama dengan DataGridView**.**

#### **h. MonthCalendar**

Berfungsi untuk menampilkan kalender dari sistem komputer.

# **i. NumericUpDown**

Berfungsi untuk menampilkan pemilihan angka. Jika digulung ke atas nilai angka akan bertambah besar, sebaliknya angka akan berkurang.

# **j. PictureBox**

Berfungsi untuk memasukkan gambar dengan tipe file bitmap, ikon, JPEG, GIF dan PNG.

## **k. ProgressBar**

Berfungsi untuk menampilkan sebuah proses nilai melalui interval, pada umumnya digunakan untuk kelengkapan sebuah program.

## **l. RadioButton**

Berfungsi untuk memilih satu dari beberapa pilihan yang disediakan.

## **m. RichTextBox**

Berfungsi untuk menampilkan teks yang panjang pada sebuah program aplikasi.

# **n. TextBox**

Berfungsi untuk menampilkan nilai dari inputan dan dapat menerima inputan melalui keyboard pada saat program dijalankan.

#### **2. Tab Container**

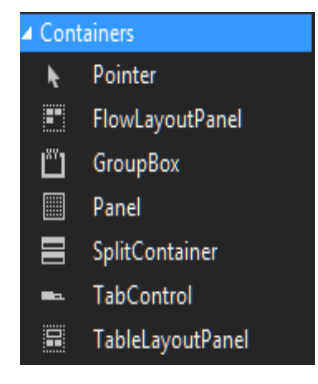

Gambar 2.4 Container

#### **a. Group Box**

Berfungsi untuk mengorganisasikan objek melalui sebuah jendela dan dapat diberi judul, sehingga dapat membedakan satu grup dengan grup lainnya.

#### **b. Panel**

Berfungsi untuk mengorganisasikan objek melalui sebuah jendela, hampir sama dengan GroupBox tetapi tidak dapat diberi judul.

#### **c. TabControl**

Berfungsi untuk meletakkan halaman yang memiliki lebih dari satu jendela *entri* data.

## **3. Tab Menu & Toolbars**

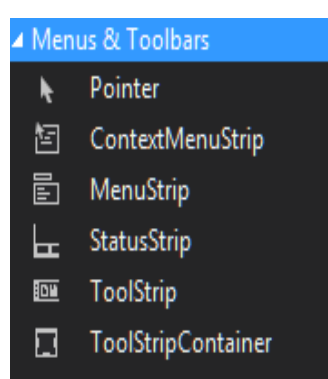

Gambar 2.5 Menu & Toolbars

#### **a. Menu Strip**

Berfungsi untuk membuat tampilan menu. Menu ini digunakan untuk mengintegrasikan form-form yang telah dibuat, sehingga user dapat memilih form yang akan dijalankan.

# **b. StatusStrip**

Berfungsi untuk meletakkan beberapa keterangan tambahan.

## **c. ToolStrip**

 Berfungsi untuk membuat tombol-tombol didalam menu bar sebagai jalan pintas (*Shortcut Key*) menjalankan sebuah form dan dapat diisi dengan gambar atau ikon.

# **4. Tab Data**

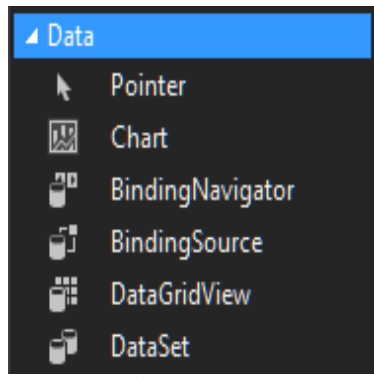

Gambar 2.6 Data

## **a. BindingNavigator**

Berfungsi untuk memberitahu pengguna tentang sesuatu yang berkaitan dengan objek tersebut.

## **b. BindingSource**

Berfungsi untuk menghubungkan pada sumber data.

# **c. DataGridView**

Berfungsi untuk menampilkan data dari ADO.NET yang dapat diupdate.

## **d. DataSet**

Berfungsi untuk penyajian data aktual.

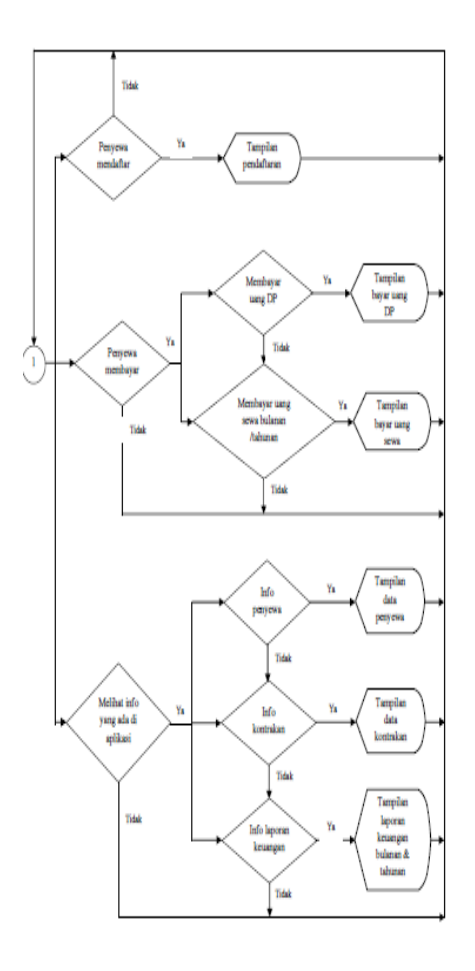

Gambar 3.1 Flowchart Aplikasi Pendaftaran dan Pembayaran Sewa Kontrakan Ahmad Rais

# **III. METODE PENELITIAN**

## **3.1 Gambaran Umum Aplikasi**

Secara umum, aplikasi Pendaftaran dan Pembayaran Sewa Kontrakan serta Kios ini digunakan untuk mengatur data penyewa dan juga pencetakan kwitansi hasil pembayaran sewa kontrakan serta kios yang berbasis desktop. Aplikasi ini dibuat untuk menghemat waktu dalam proses penulisan kwitansi saat pembayaran. Aplikasi Pendaftaran dan Pembayaran Sewa Kontrakan serta Kios ini akan menampilkan menu yang dibutuhkan oleh admin, dalam hal ini informasi mengenai data para penyewa kontrakan atau kios, data jenis kontrakan, serta pencetakan kwitansi pada saat pembayaran uang uang sewa kontrakan atau kios secara bulanan maupun tahunan.

## 3.2 Diagram Alur

Diagram alur (flowchart) adalah alur yang menunjukkan bagaimana aliran proses yang terjadi dalam aplikasi ini. Berikut ini merupakan diagram alur dari aplikasi desktop ini :

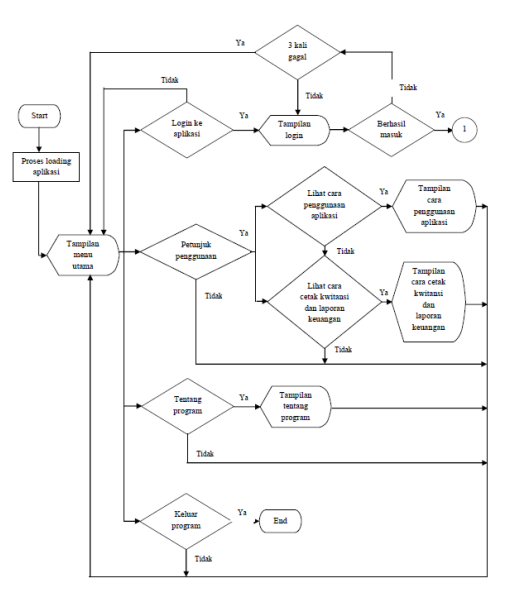

Gambar 3.2 Flowchart Penghubung Login

#### **3.3 Entity Relationship Diagram**

Pada aplikasi ini terdapat ERD yaitu, tabel penyewa berelasi dengan tabel kontrakan yang mana relasi disini juga berperan sebagai tabel sewa. Tabel sewa memiliki foreign key NIK yang berasal dari primary key tabel penyewa dan kode kontrakan yang berasal dari primary key tabel kontrakan. Derajat pada ERD ini adalah binary degree.

*Paradigma, Vol. 19, No. 1, Maret 2017*

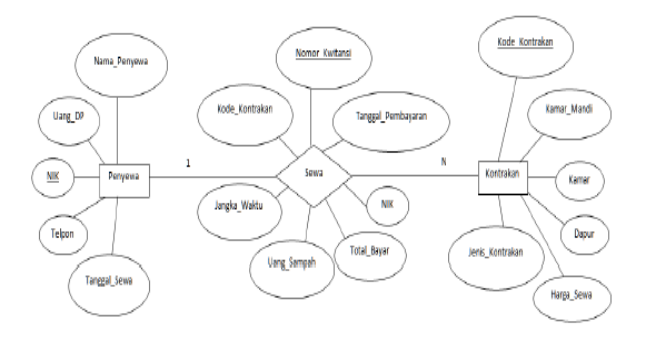

# Gambar 3.3 ERD Aplikasi Pendaftaran dan Pembayaran Sewa Kontrakan Ahmad Rais

## **IV. PEMBAHASAN**

Form MenuUtama akan tampil paling awal saat aplikasi dijalankan. Pada form ini terdapat tampilan waktu serta tanggal dibagian bawah form dan beberapa menu yang dapat dipilih, akan tetapi menu yang dapat dipilih hanya login, petunjuk, tentang dan keluar. Hal ini dikarenakan pengguna atau admin diharuskan login terlebih dahulu untuk dapat mengakses tab menu yang lain, tindakan ini bertujuan untuk mencegah seseorang yang tidak berkepentingan mengakses proses transaksi, data penyewa dan kontrakan serta kios. Apabila ingin keluar dari aplikasi ini dapat memilih tab menu Keluar.

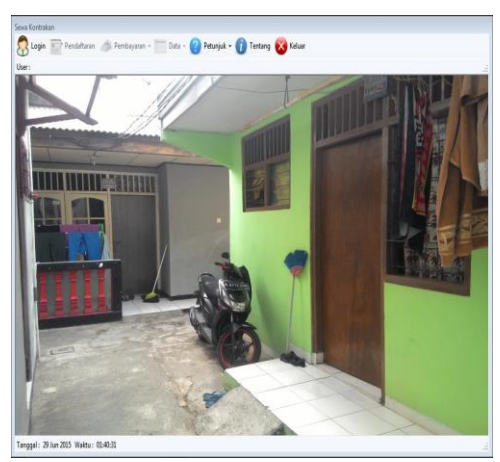

Gambar 4.1 Tampilan Form MenuUtama

## **4.2 Tampilan Form Login**

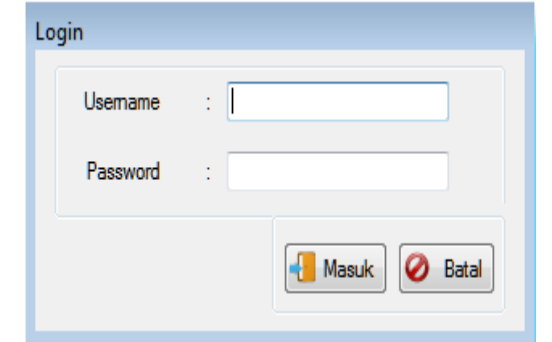

Gambar 4.2 Tampilan Form Login

Form Login akan tampil saat admin memilih tab menu Login yang ada pada form MenuUtama. Pada form ini admin diharuskan memasukkan username dan password yang sudah ditentukan agar dapat mengakses proses transaksi, data penyewa dan kontrakan. Admin diberikan kesempatan kesalahan memasukkan username dan password sebanyak 3 kali.

#### **4.3 Tampilan Form Pendaftaran**

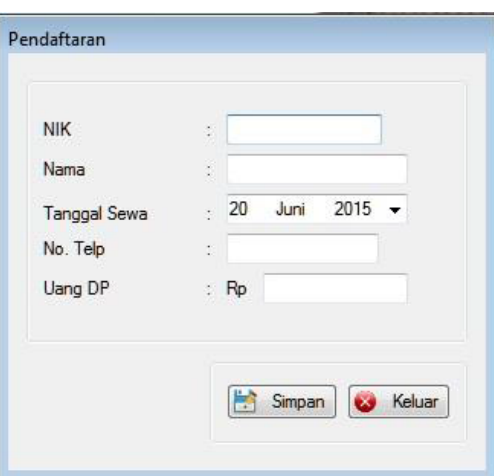

Gambar 4.3 Tampilan Form Pendaftaran

Form Pendaftaran akan tampil saat admin memilih tab menu Pendaftaran yang ada pada form MenuUtama. Pada form ini admin memasukkan data penyewa yang ingin menyewa kontrakan atau kios lalu memilih tombol Simpan untuk menyimpan, apabila sudah selesai menyimpan data dapat langsung menutup form dengan memilih tombol Keluar.

*Paradigma, Vol. 19, No. 1, Maret 2017*

# **4.4 Tampilan Form BayarUangDP**

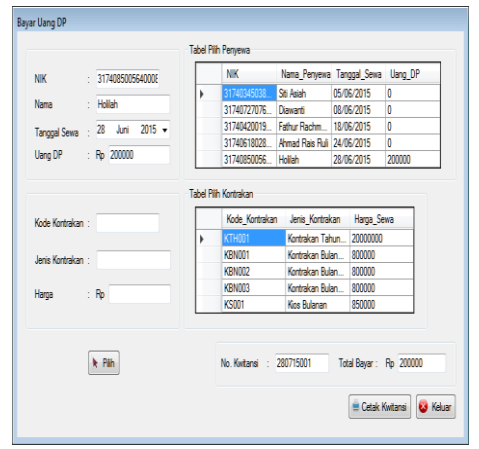

Gambar 4.4 Tampilan Form BayarUangDP

Form BayarUangDP akan tampil saat admin memilih tab menu Pembayaran yang mana terdapat sub menu Bayar Uang DP. Pada form ini admin memilih nama penyewa yang akan membayar uang DP pada Tabel Pilih Penyewa disebelah kanan formdan memilih jenis kontrakan yang akan disewa pada Tabel Pilih Kontrakan. Apabila sudah terpilih semua data yang diinginkan, maka admin dapat menekan tombol Pilih untuk menyimpan data ke dalam database. Selanjutnya tekan tombol Cetak Kwitansi untuk mencetak kwitansi pembayaran DP, apabila sudah selesai dapat langsung menutup form dengan memilih tombol Keluar.

#### **4.5 Tampilan BayarUangSewa**

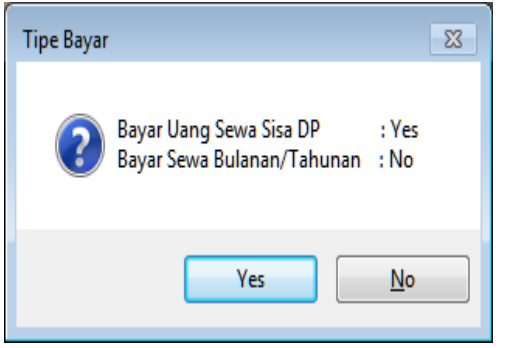

Gambar 4.5 Tampilan Kotak Dialog Tipe Bayar

Pada saat form BayarUangSewa dijalankan, akan muncul kotak dialog seperti diatas sebagai pilihan tipe pembayaran yang akan dilakukan. Apabila memilih Yes maka tampilan akan seperti berikut :

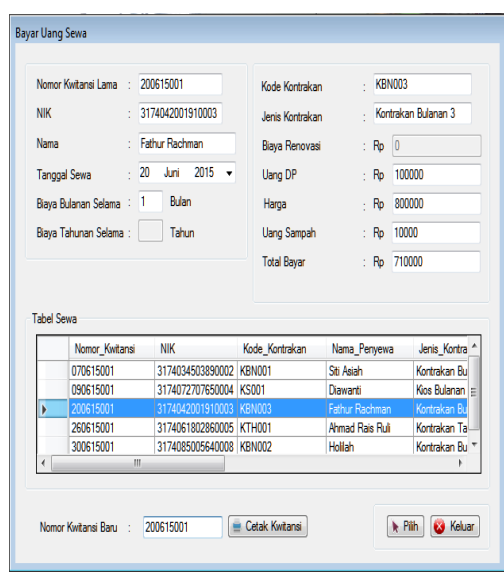

Gambar 4.6 Tampilan Form BayarUangSewa

Pada gambar 4.6 terlihat bahwa kolom Uang DP masih dapat difungsikan, ini disebabkan karena pemilihan tombol Yes pada kotak dialog yang merupakan pilihan untuk membayar sisa uang sewa bulanan atau tahunan setelah penyewa membayar uang DP. Apabila memilih No pada kotak dialog, maka kolom Uang DP tidak dapat difungsikan dan bernilai 0. Hal ini dilakukan untuk membedakan hasil dari proses perhitungan pada kolom Total Bayar. Untuk mencetak.

# **4.6 Tampilan Form Laporan Bulanan Tahunan**

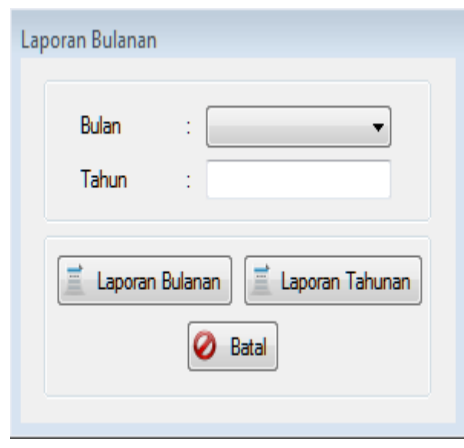

Gambar 4.7 Tampilan Form LaporanBulananTahunan

Form LaporanBulananTahunan akan tampil saat admin memilih tab menu Data yang mana terdapat sub menu Laporan Bulanan dan Tahunan. Pada form ini admin dapat

melihat laporan keuangan bulanan atau tahunan. Jika ingin melihat

#### **V. PENUTUP 4.1 Kesimpulan**

Aplikasi Pendaftaran dan Pembayaran Kontrakan Serta Kios ini telah berhasil dibuat dengan bahasa pemrograman Visual Basic .NET dan Microsoft Access sebagai pengolahan database. Aplikasi ini diperuntukkan kepada pemilik kontrakan yang berperan sebagai admin. Pada aplikasi ini admin dapat menambah, mengubah dan menghapus data yang berkaitan dengan penyewa atau kontrakan serta kios. Aplikasi ini mempermudah pencatatan data yang berhubungan dengan kontrakan atau kios dan penyewa. Admin dapat menambah atau menghapus data kontrakan serta kios agar lebih rapi dan tidak perlu dicacat secara manual. Hasil keluaran dari aplikasi ini berupa kwitansi pembayaran uang DP maupun pembayaran secara bulanan atau tahunan sebagai bukti bahwa penyewa telah membayar. Selain itu laporan keuangan bulanan dan tahunan juga merupakan hasil keluaran dari aplikasi ini.

## **4.2 Saran**

Pada aplikasi ini masih terdapat kekurangan yang mana masih terlalu sederhananya tampilan kwitansi DP dan kwitansi pembayaran bulanan maupun tahunan dan tampilan laporan keuangan bulanan serta tahunan yang ada. Pada penelitian selanjutnya diharapkan dapat mengatasi kekurangan dari aplikasi ini.

# **DAFTAR PUSTAKA**

- Bertalya., Hurnaningsih., Rachmawati, Irma., Ade, Kemal., Mustikasari, Metty., Karyanti, Yuli. 2007. Sistem Basis Data 1. Jakarta: Universitas Gunadarma.
- Hidayatullah, Priyanto. 2012. VISUAL BASIC .NET MEMBUAT APLIKASI DATABASE DAN PROGRAM KREATIF. Bandung : Informatika.
- Kurniawan, Erick., Rully, Yulian. 2010. Migrasi Visual Basic 6 ke Visual Basic .NET. Penerbit: Indonesia .NET Community.
- Sianipar, R. H. 2014. Pemrograman Visual Basic .NET. Bandung: Informatika.
- Suryantara, I Gusti Ngurah. 2014. Merancang Aplikasi Akuntansi dengan VB.Net. Jakarta: PT Elex Media Komputindo.

URL:

- https://docs.google.com/file/d/0B0Zt0GPb1EPhODA tSGpTa1FUTFU/edit? pli=1, April 2015
- URL: http://www.ilmusipil.com/perbedaan-rumah-kontrakandan-kost, April 2015
- URL: http://id.wikipedia.org/wiki/Microsoft\_Visual\_Studio, April 2015

URL:

#### URL:

http://www.unhas.ac.id/rhiza/arsip/kuliah/ArsitekturK omputer/sist%20dan %20analisis%20sist/Microsoft\_Word\_- \_Modul\_6\_APSI\_-\_Flow\_Chart.pdf. Mei 2015

http://santiw.staff.gunadarma.ac.id/Downloads/folder /0.5. April 2015